## Partager une photo à partir de la galerie - Smartphone Android

Ce tutoriel a pour objectif de vous apprendre à partager une photo à partir de la galerie sur votre smartphone Android.

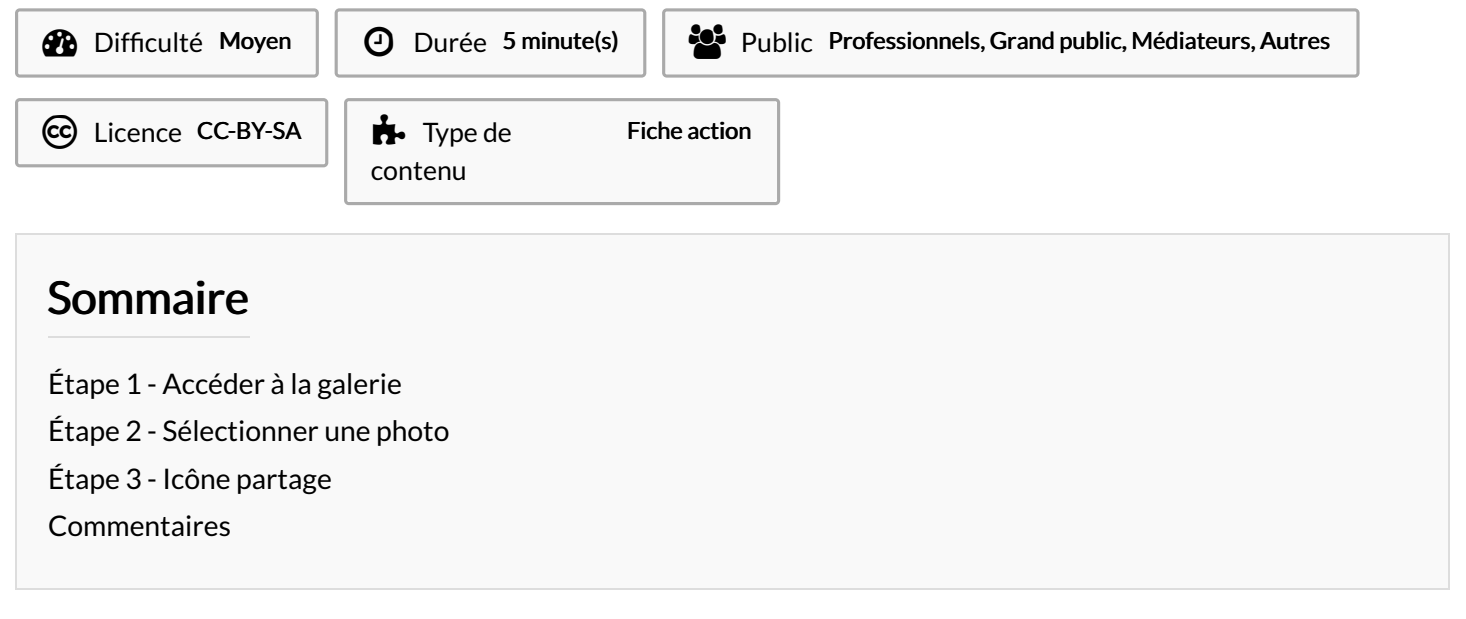

## <span id="page-0-0"></span>Étape 1 - Accéder à la galerie

1. Ouvrez l'application galerie.

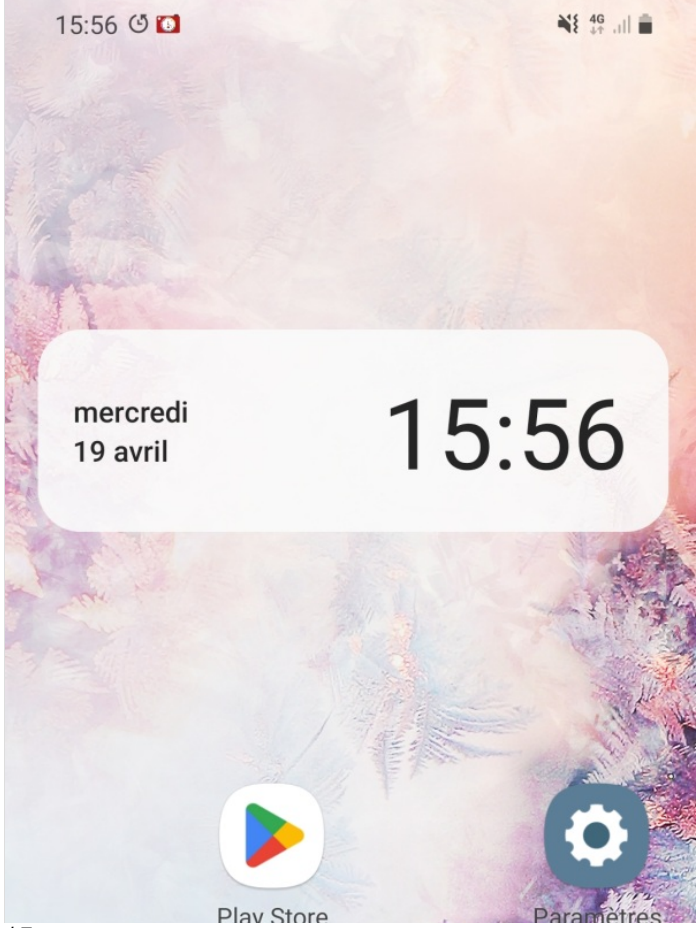

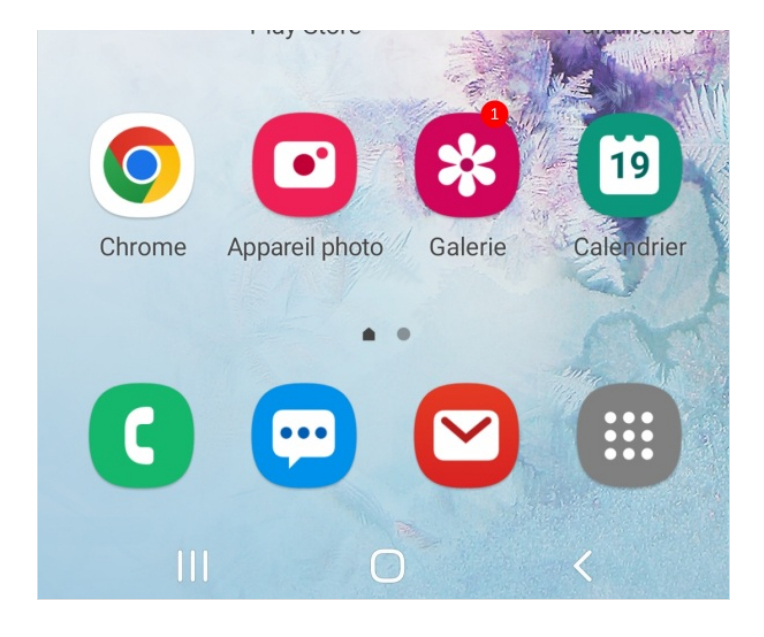

## <span id="page-2-0"></span>Étape 2 - Sélectionner une photo

1. Réalisez une courte pression sur une ou plusieurs photos.

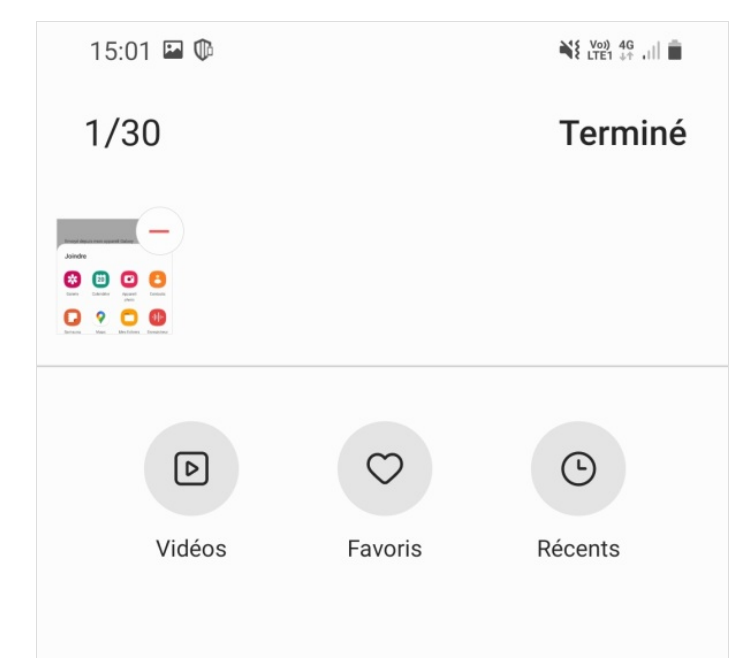

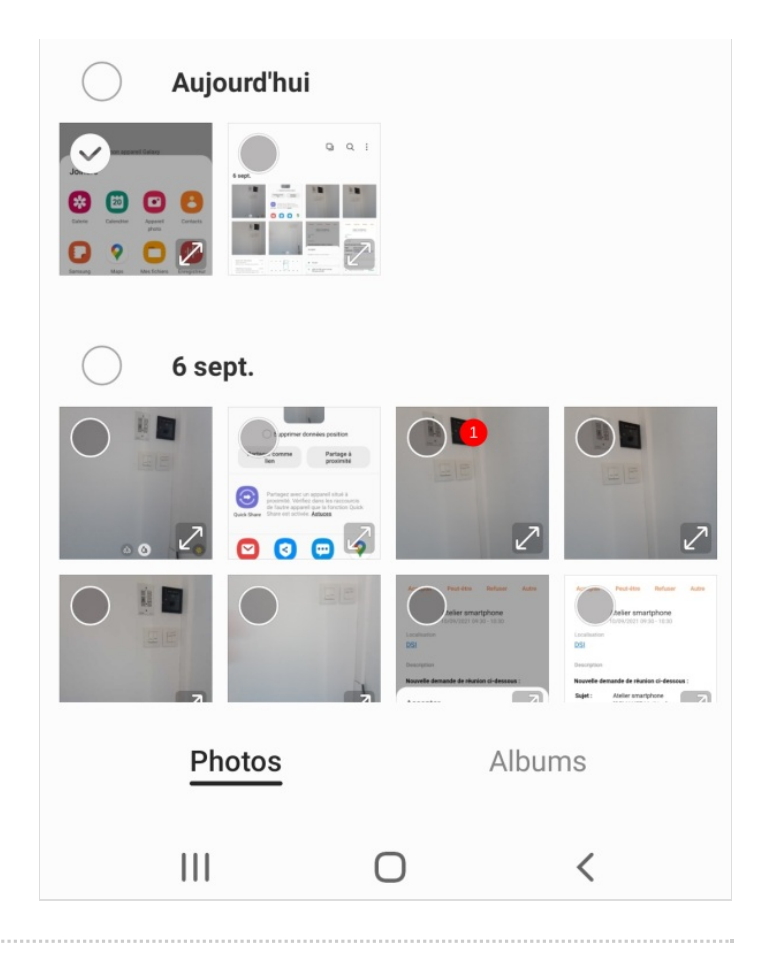

## <span id="page-4-0"></span>Étape 3 - Icône partage

- 1. Cliquez sur l'icône Partage, puis, sélectionnez le type d'envoi (mail, MMS, etc.).
- 2. Pour finir, remplissez les informations demandées et envoyez.

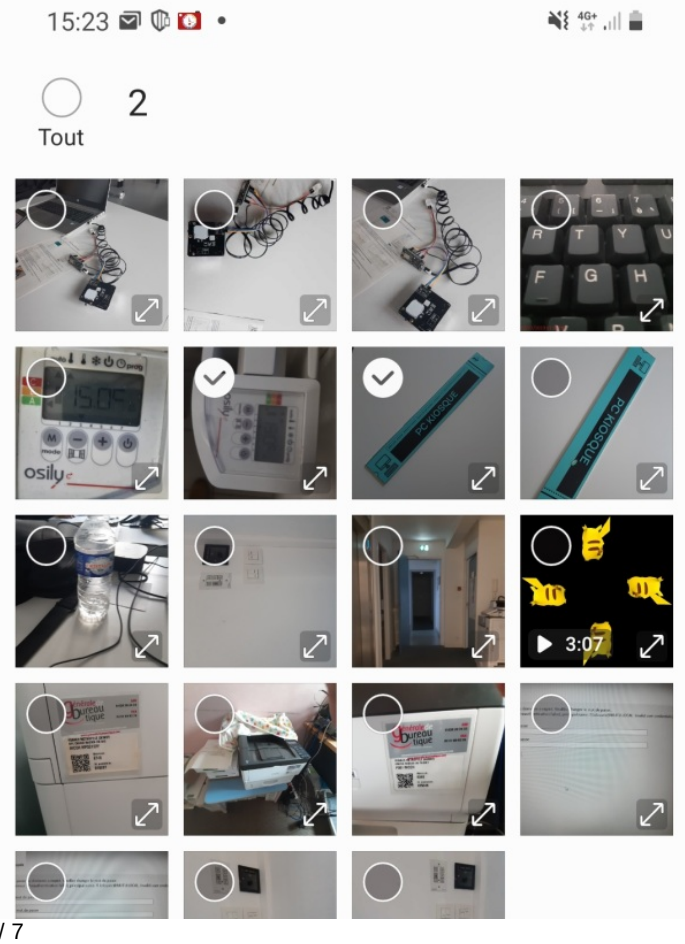

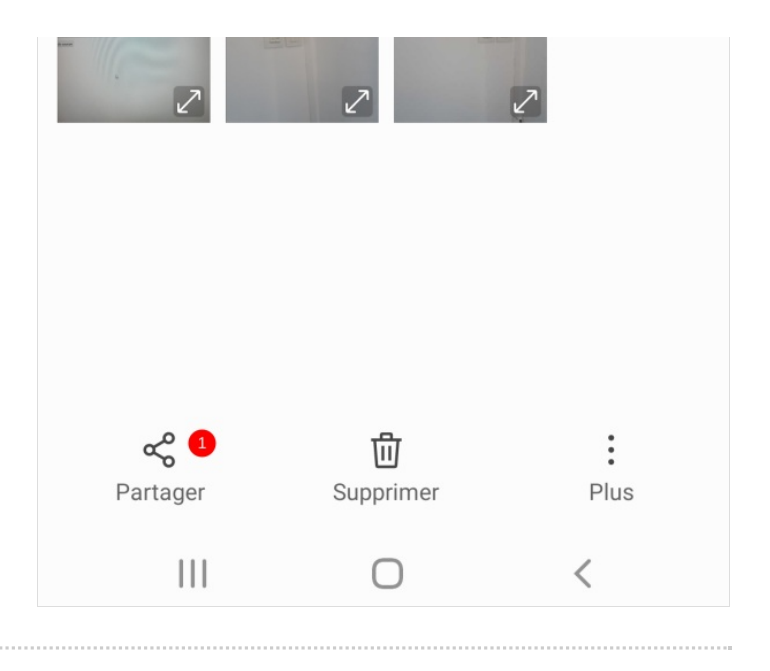